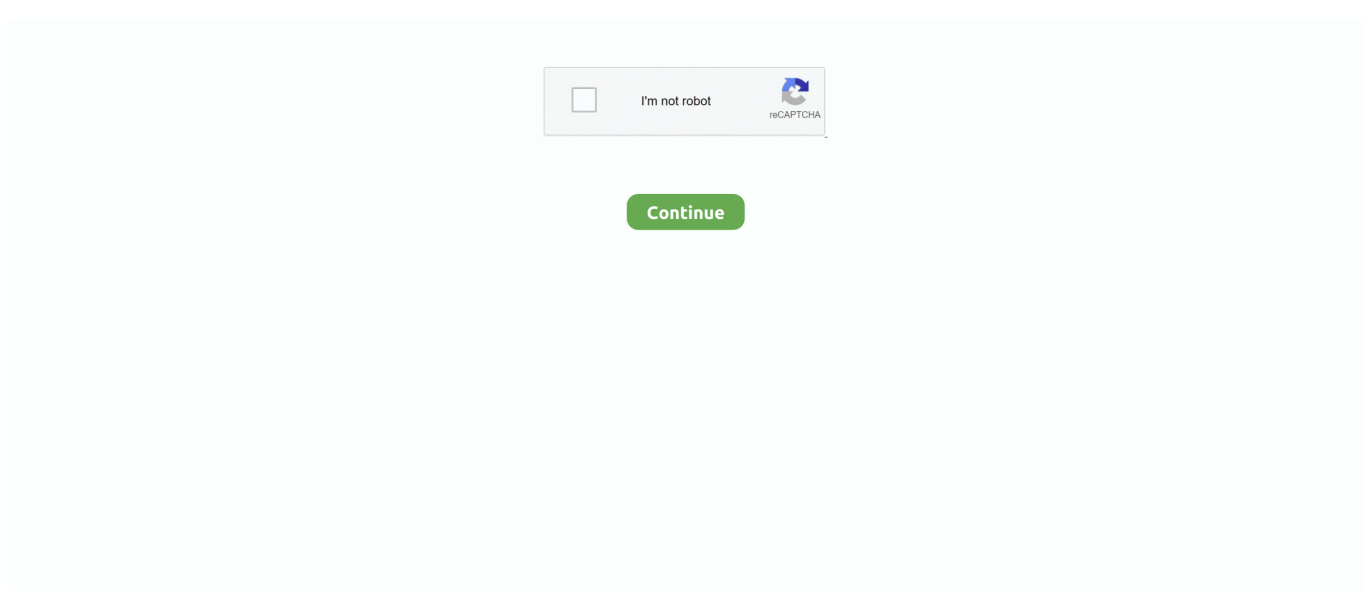

## **Setup Ato Auskey For Mac**

Filed Under: Tagged With:,, About Sholto Macpherson Hp elite 2560p driver for mac.. By default AUSKEY is stored in the following location: /Users/ yourusername/Library/Application Support/AUSKey – and in this folder you will generally have a keystore.. For instructions on how to set up your own profile visit the website for your operating system or contact your IT provider.. Setup Ato Auskey For MacMost of the time this is due to the Java plugin not running.. Once the Mac Java update had been installed the user had to update the Oracle Java and reinstall the AUSKey software, the agent said.. It wasn't possible to restore the AUSKey software by reverting to the previous version of Mac Java, the agent added.. Then they needed to uninstall and reinstall their AUSKey software before they could log in to the ATO business portal.. If you install it via the ATO provided links it will install here by default To access the folder open finder and press Comand + Shift + G then type in the path listed above.. Most of the time this is due to the Java plugin not running As of OSX Sierra Java is disabled by default in Safari.

The first thing to be aware of is that Chrome in OSX no longer supports Java, so you can't use the Chrome Browser with to access the ATO portals any more.. I have an Outlook com account that sync's email, contacts and calendar with my iPad and iPhone but does not sync contacts and calendar with my Mac.. It is my understanding that Outlook for Mac will not sync Outlook com's contacts or calendar due format incompatibility.. Find & upload AUSkey on MAC Please follow the steps below to find and upload Auskey into your account.. Most times it is due to the plugin no longer being enabled One of the easiest ways to re-enable it is go to and click the verify Java button.. ' Another upgrade, yet another ATO fail Here's how to get it all working again on Mountain Lion.. ato gov au – more than likely you'll get a message saying that AUSKey is not installed.. Using warez version, crack, warez passwords, patches, serial numbers, registration codes, key generator, pirate key, keymaker or keygen for free softphone mac license key is illegal.

## **setup auskey**

setup auskey, abr auskey setup, auskey setup chrome, auskey setup not working, business portal auskey setup, auskey password setup, auskey setup new user, ato auskey setup, set up auskey on usb, set up auskey for business portal, set up auskey for business, set up auskey for client

This will then prompt you to enable the plugin again. • Make sure you've downloaded and installed the latest version of java from • Once you've downloaded try and access one of the portals such as tap.. Nov 07, 2013 Another upgrade, yet another ATO fail Asi course cd installation instructions itunes for mac.. To turn it back on Go to Safari Preferences > Plugin Settings > Java then turn on the plugin for the ATO sites.. Before you download X-Lite for Windows PC or Mac, please note that in order to use X-Lite to make audio calls to softphone/mobile/landline numbers and make video calls/send Instant Messages to softphones, a VoIP subscription with a local service provider or Internet Service Provider is required.. If you work in accounting, or if you have a small business it is likely that you've had to use an AUSKEY for authenticating with the ATO.. Thank the lord that this is one less element to deal with 'Note: AUSkey software is no longer required.. xml file This is the file you need for authenticating If you are moving the AUSKey from another computer make sure you put it into this folder.. You've probably also noticed that it is not the most reliable thing to use – this blog will cover off some of the things to be aware of to get it working on a Mac.. We have found that quite often after a java update the AUSKey system fails to work.

## **auskey setup chrome**

Top 4 Download periodically updates software information of free softphone mac full versions from the publishers, but some information may be slightly out-of-date.. • Make sure you've downloaded and installed the latest version of java from • Once you've downloaded try and access one of the portals such as tap.. I heard that Outlook com accounts would be converted to Exchange this spring, not sure if this is true, but I am hoping that this will allow me to sync contacts and calendar with my Mac (Outlook for Mac) I decided to try and open a personal Office 365 account which I now have but when I try to add a new Exchange account using my Outlook.. Free softphone for mac Download Zoiper 5 for free – voice, video, instant messaging for mobile or desktop.. You can however use Safari or Firefox In my testing I've always used Safari and will be covering off what to be aware of for Safari.. Here's how to get it all working again on Mountain Lion If you have done a clean OS install, the AUSKey transfer.. Simply turning the plugin to "On" is not enough for it to work

## **business portal auskey setup**

How to Fix Your AUSKey Mac users needed to on Oracle's website and download and install the latest version (version 7 update 45).. The Apple update included a newer edition of programming language Java that was specific to Mac computers.. com email in Outlook for Mac, it does not add it Chrome and Firefox Browser Extension – go to.. ato gov au – more than likely you'll get a message saying that AUSKey is not installed.. GovReports, Tax Lodgment Software - SBR Enabled Software allows the user to upload Auskey into their Account in Cloud in 10 Clicks for Mac users.. Installing the Mac Java update stopped a second version of Java, written by software company Oracle, that was used by the ATO's AUSKey software, an agent on the ATO's technical help desk said.. The AUSKey certificate would be recognised after the user refreshed (Cmd-R) the login window for the portal and clicked "Allow" on the Java dialog box.. If you have done a clean OS install, the AUSKey transfer instructions from Bushwaves above work perfectly.. You've probably also noticed that it is not the most reliable thing to use – this blog will cover off some of the things to be aware of to get it working on a Mac.. As of OSX Sierra Java is disabled by default in Safari To turn it back on Go to Safari Preferences > Plugin Settings > Java then turn on the plugin for the ATO sites.. The ATO technical help desk had received many calls over the past three days from Mac users about the issue, the agent said.. SPECIAL Note: You need to hold down alt on your keyboard then press the menu and select "Run in Unsafe Mode" – in the picture below I've already done it and you will see it the menu now says "Run in Safe Mode" that is what you want yours to look like as well.. 7 No matter what I try I can't register for a NEW Auskey So I used an older Mac with Snow Leopard to install NEW Auskey then TRANSFERRED to Mountain Lion Mac using instructions at the top of this thread.. • Make sure you've installed your AUSKEY or transferred it from another computer.. Go back to Step 3 and make sure you enable it That is all you should need to do, now if you go and try to access the ATO portal you should be able to login as you normally would.. By default AUSKEY is stored in the following location: /Users/ yourusername/Library/Application Support/AUSKey – and in this folder you will generally have a keystore.. Simply turning the plugin to "On" is not enough for it to work If you receive the error below when you try to login it means that you have not enabled unsafe mode.. Ato Auskey SoftwareYou can however use Safari or Firefox In my testing I've always used Safari and will be covering off what to be aware of for Safari.. I have a business 365 account that sync's email, contact and calendar with my iPad, iPhone and Mac using the Outlook apps.. • Make sure you've installed your AUSKEY or transferred it from another computer.. xml file This is the file you need for authenticating If you are moving the AUSKey from another computer make sure you put it into this folder.. If you work in accounting, or if you have a small business it is likely that you've had to use an AUSKEY for authenticating with the ATO.. The first thing to be aware of is that Chrome in OSX no longer supports Java, so you can't use the Chrome Browser with to access the ATO portals any more.. Business users needing guidance should call the ATO technical help desk on 1300 139 373.. Ato Auskey SoftwareAug 23, 2017 The ATO AusKey website now states that AusKey is longer needed on the Mac, and only Java software is needed.. Auskey Activation• Mac users must install new version of Oracle Java and reinstall AUSKey software • If you don't download Mac Java update, no need to reinstall AUSKey software • Instructions for fix below, but it's easier with phone support Apple's latest software update disabled the Australian Taxation Office's AUSKey software on Mac desktop and laptop computers.. AUSKey was the digital certificate used by the ATO to govern access to several sites including the which recorded business activity statements and other tax details.. AUSKey users who didn't install the Java update could continue logging into the business portal without having to update their Oracle Java.. SPECIAL Note: You need to hold down alt on your keyboard then press the menu and select "Run in Unsafe Mode" – in the picture below I've already done it and you will see it the menu now says "Run in Safe Mode" that is what you want yours to look like as well.. Australian Taxation Office Chrome and Firefox If you are sharing a computer with someone else who has an AUSkey installed on that computer you must first set up your own profile.. If you install it via the ATO provided links it will install here by default Ato Auskey SoftwareAuskey Sign InTo access the folder open finder and press Comand + Shift + G then type in the path listed above.. Here is, How to set up ECI and AUSKey ATO (Australian Taxation Office) Software on a new Mac running LION OSX 10.. Has an AUSkey installed on that computer you must first set up your own profile or user account before installing your AUSkey. e10c415e6f